## **جزوه آموزشی شروع کار با PLC DELTA**

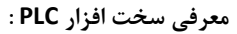

**در انتخاب مدل PLC عواملی باعث گرانتر شدن قیمت آن می شوند.** 

- **-1 شمارنده های سرعت باالی سخت افزاری**
	- **-2 مقدار فرکانس پالس تولیدی**
		- **-3 ساعت و تاریخ داخلی**
- **-4 وجود یا عدم وجود ورودی/خروجی آنالوگ**
	- **-5 ظرفیت حافظه برنامه**
	- **-6 تعداد و نوع پورتهای ارتباطی**
- **-7 قابلیت اتصال به ماژولهای اضافه شونده از سمت چپ**

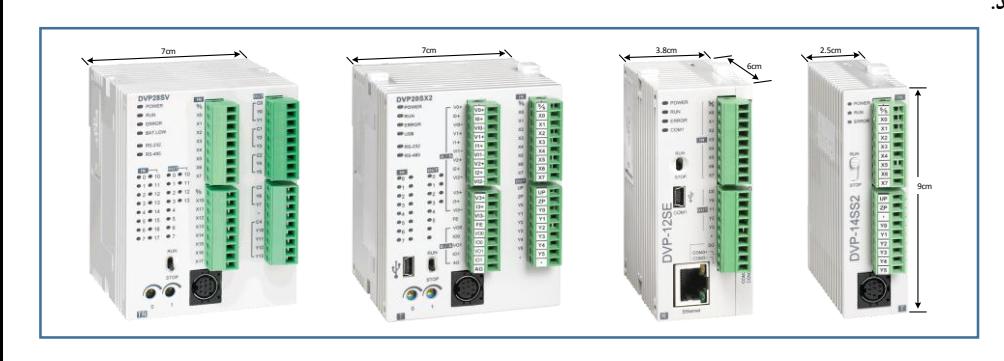

**SELTA** Smarter. Greener. Together

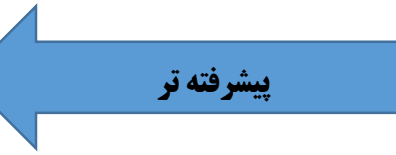

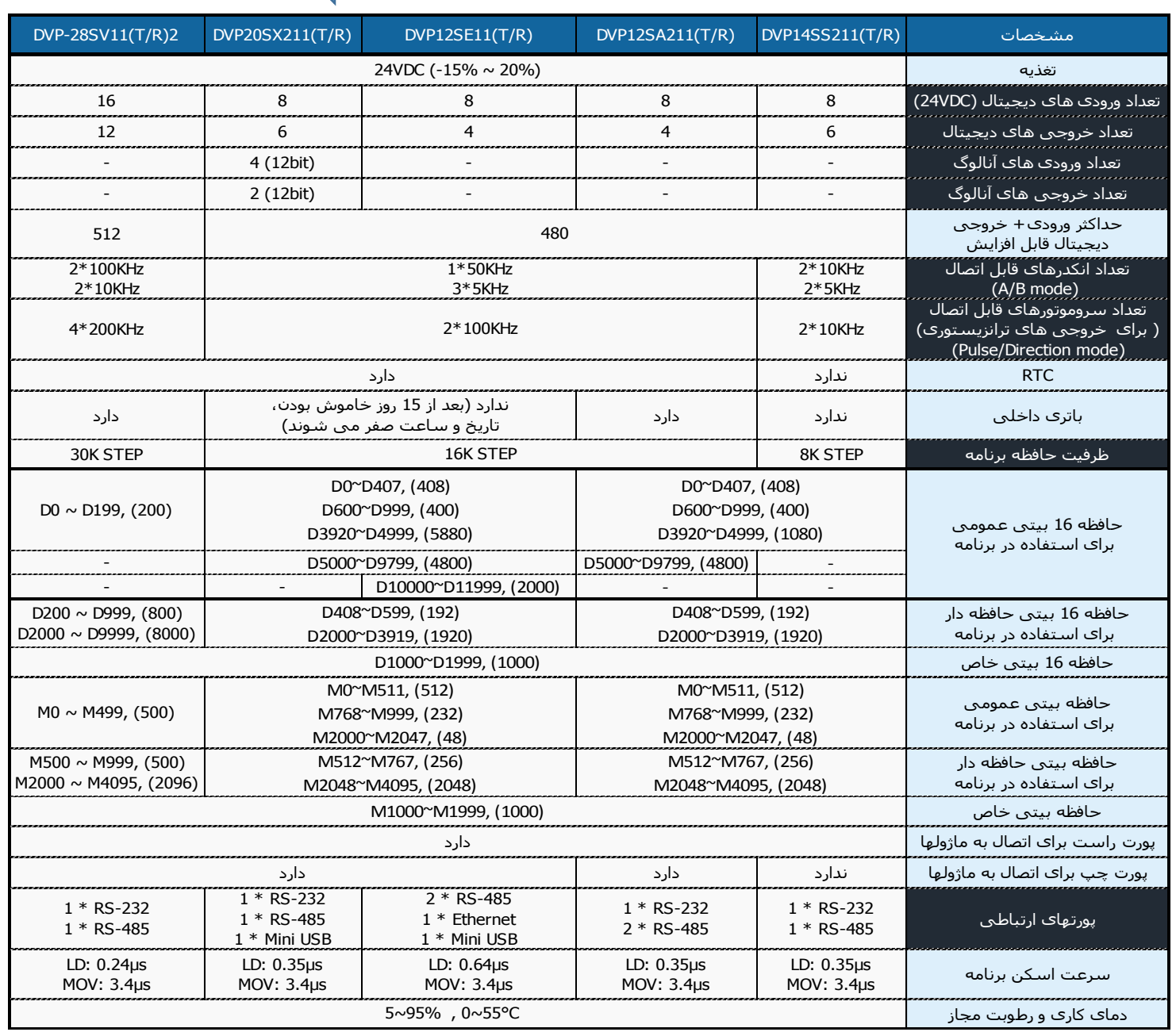

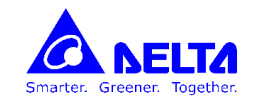

PLC**های سری** 2ES :

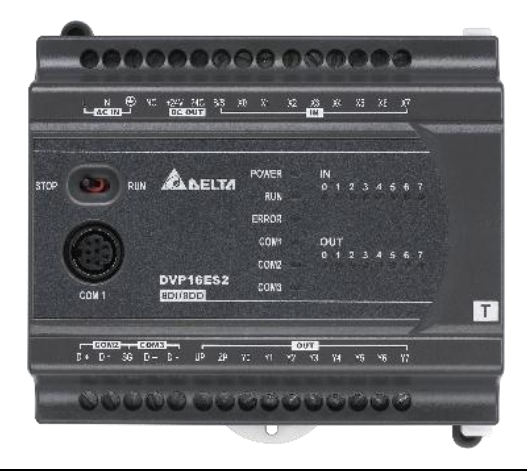

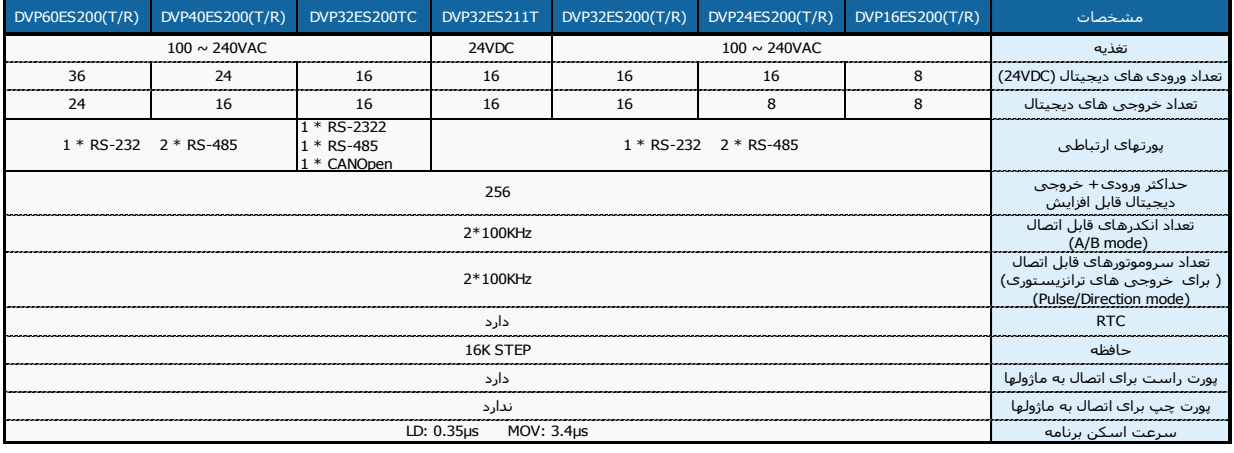

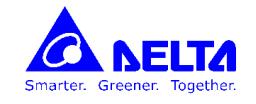

**ورودی های دیجیتال :**

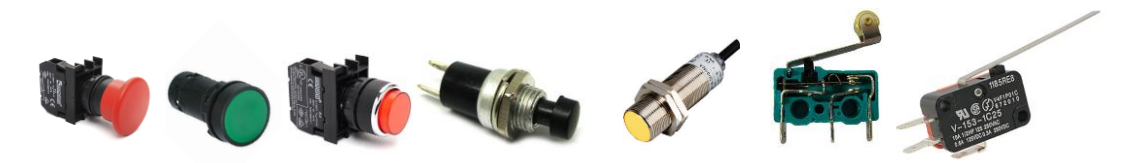

**نحوه اتصال ورودی های دیجیتال :**

**ورودی ها با ولتاژ VDC24 فعال می شوند ، برای ایزوله و ایمن کردن CPU از ورودی ها ، از اپتوکوپلر استفاده می شود. با استفاده از اپتوکوپلر نویزها و ولتاژهای احتمالی به CPU راه پیدا نمی کنند .**  $\mathbf 1$ 

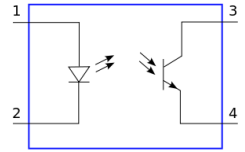

**پایه S/S مشترک اپتوکوپلرهاست، چنانچه پایه S/S به VDC-24 وصل شود ، ورودی ها با VDC+24 فعال می شوند و بالعکس .** 

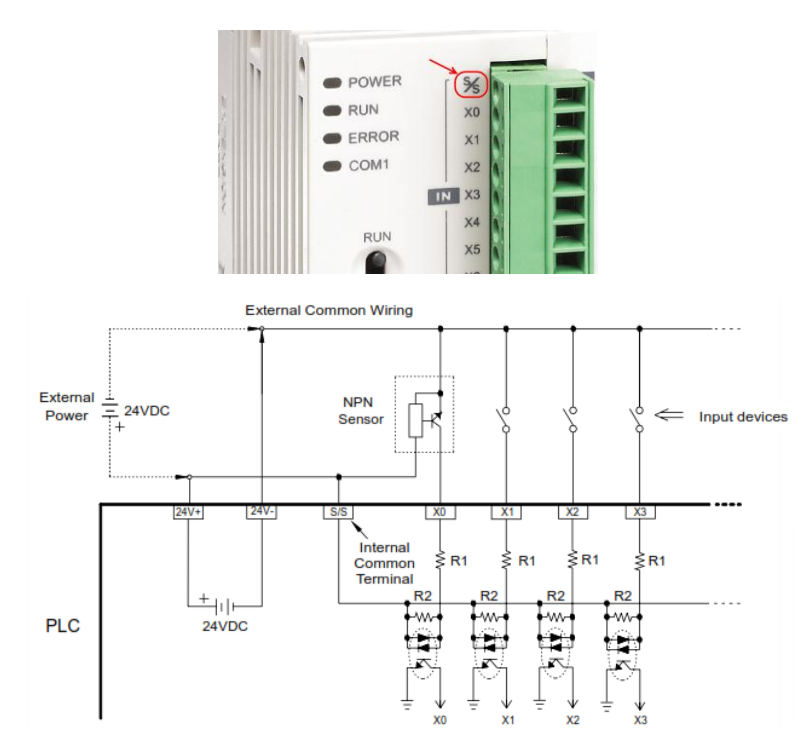

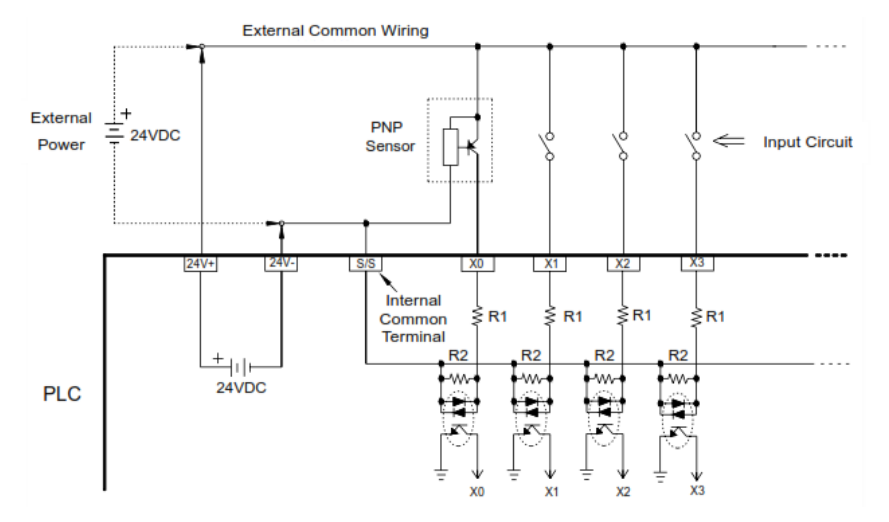

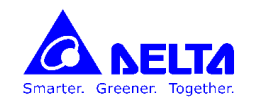

**سیم کشی و نحوه اتصال خروجی های PLC :**

**خروجی های دیجیتال دو نوع هستند : رله ایی ، ترانزیستوری** 

**نحوه اتصال خروجی های دیجیتال رله ایی :**

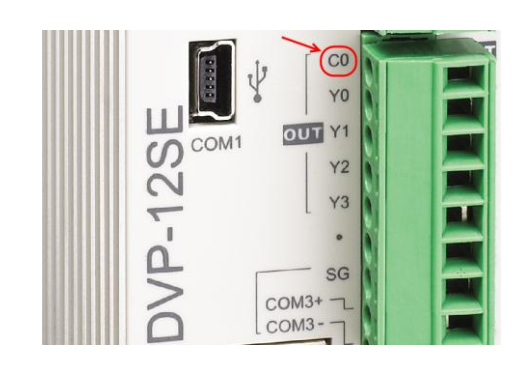

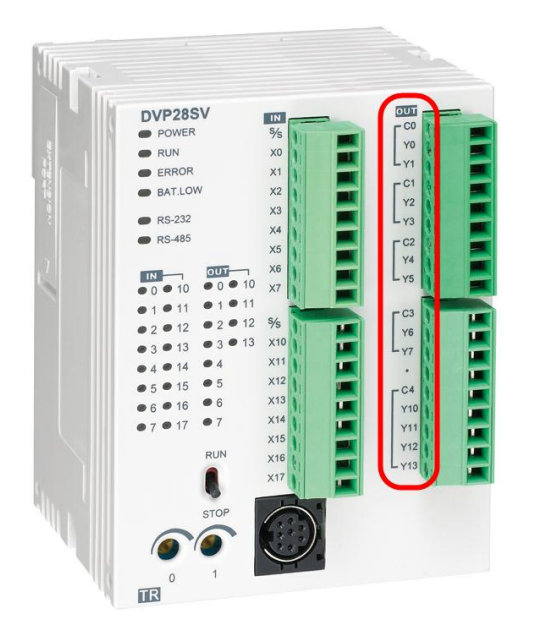

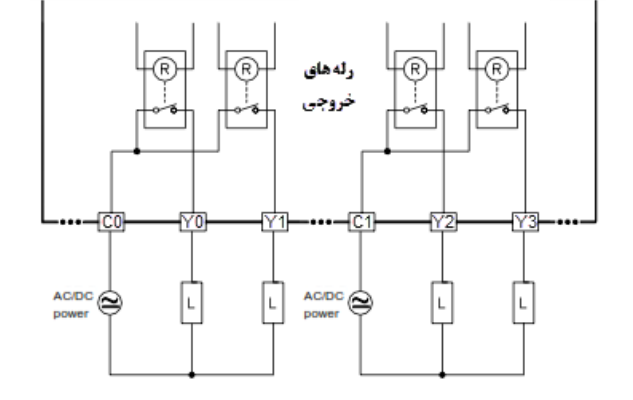

**خروجی های ترانزیستوری دو نوع هستند : ترانزیستورهای SINK و ترانزیستورهای SOURCE**

**در مدلهای ترانزیستوری نوع SINK پایه مشترک ...C باید به پالریته – وصل شود.**

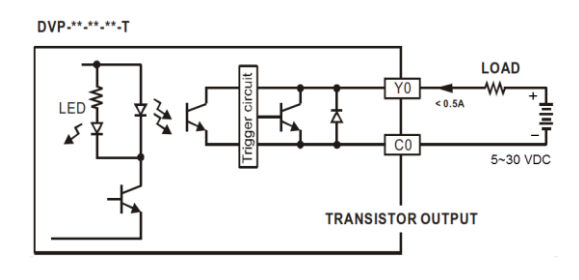

**در مدلهای ترانزیستوری نوع SOURCE پایه مشترک ...C باید به پالریته + وصل شود.**

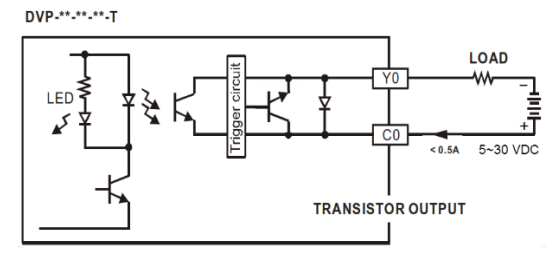

### **جزوه آموزشی شروع کار با PLC DELTA**

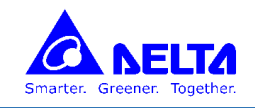

 **LED های نمایشگر وضعیت**

**Power LED : این LED سبز رنگ هنگام اتصال تغذیه PLC، به صورت ممتد روشن می ماند.**

 **RUN : هرگاه PLC در حالتRUN باشد، این چراغ سبز رنگ به صورت ممتد روشن می ماند.**

ERR : در حالت های عملکرد PLC چه در حالت RUN وچه STOPاین نمایشگر خاموش است، اگر این LED روشن شود، یعنی در سیستم خطایی رخ داده

**است )مثال خطای برنامه ، خطای تایمر WDT و غیره ... (.**

**LED های وضعیت ورودی )( : چنانچه هر یک از ورودی های دیجیتال فعال شوند نشانگر مربوط به آن نیز روشن می شود**

**LED های وضعیت خروجی )Yn ): چنانچه از طریق برنامه هر کدام از خروجی های دیجیتال فعال شود ، نشانگرهای مربوط به آن خروجی روشن می شود.**

**نرم افزارهای برنامه نویسی PLC های دلتا ISPSoft ,WPLSoft می باشند. این نرم افزارها را می توان از سایت شرکت دلتا [\(com.deltaww.www](http://www.deltaww.com/) (بطور رایگان دانلود کرد .**

**از جمله امکانات این نرم افزارها می توان به قابلیتهای زیر اشاره کرد :**

- **اصالح برنامه در حالت online**
- **تست و مانیتور کردن برنامه در حالت شبیه ساز بدون نیاز به PLC**
	- **زبان برنامه نویسی LADDER بسیار ساده**

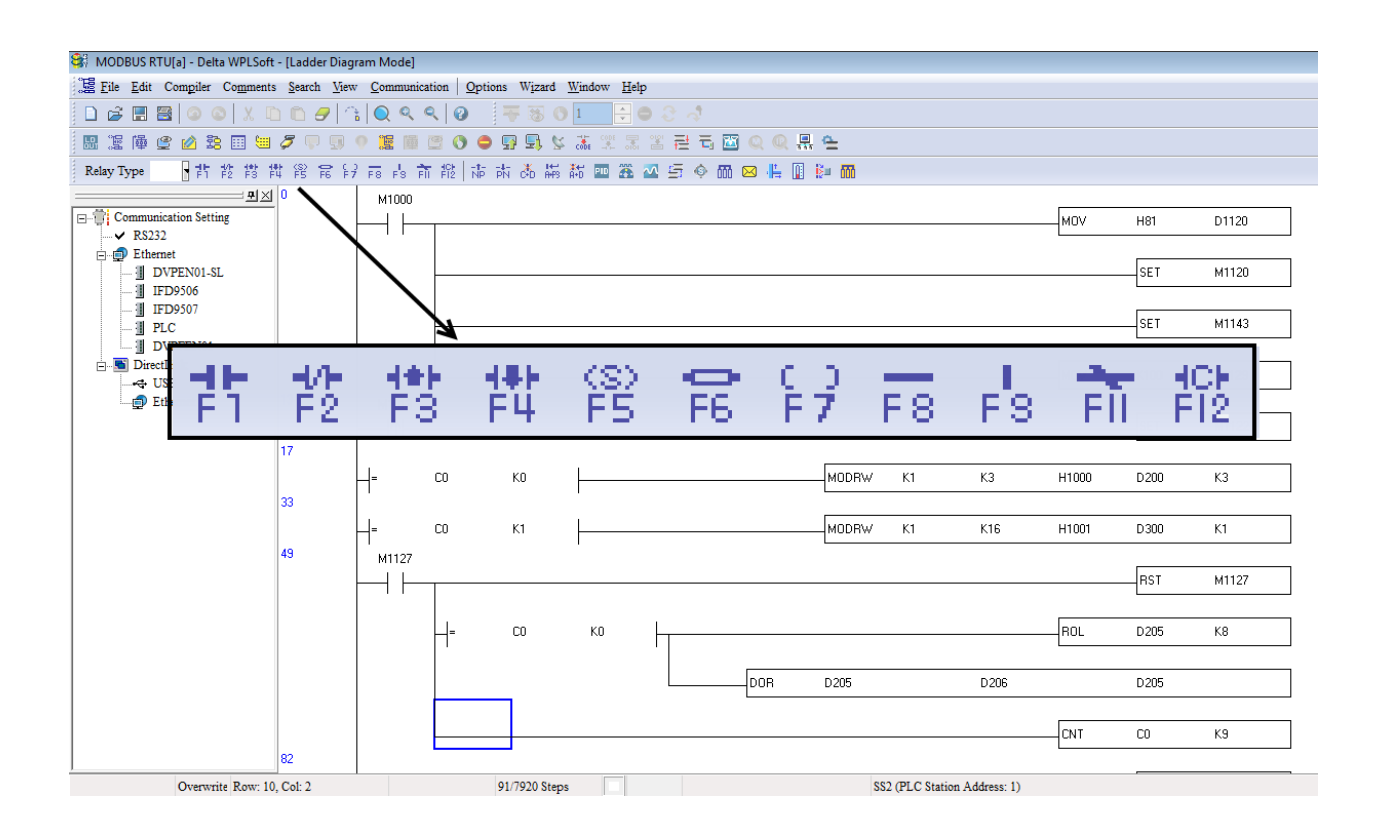

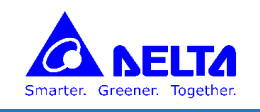

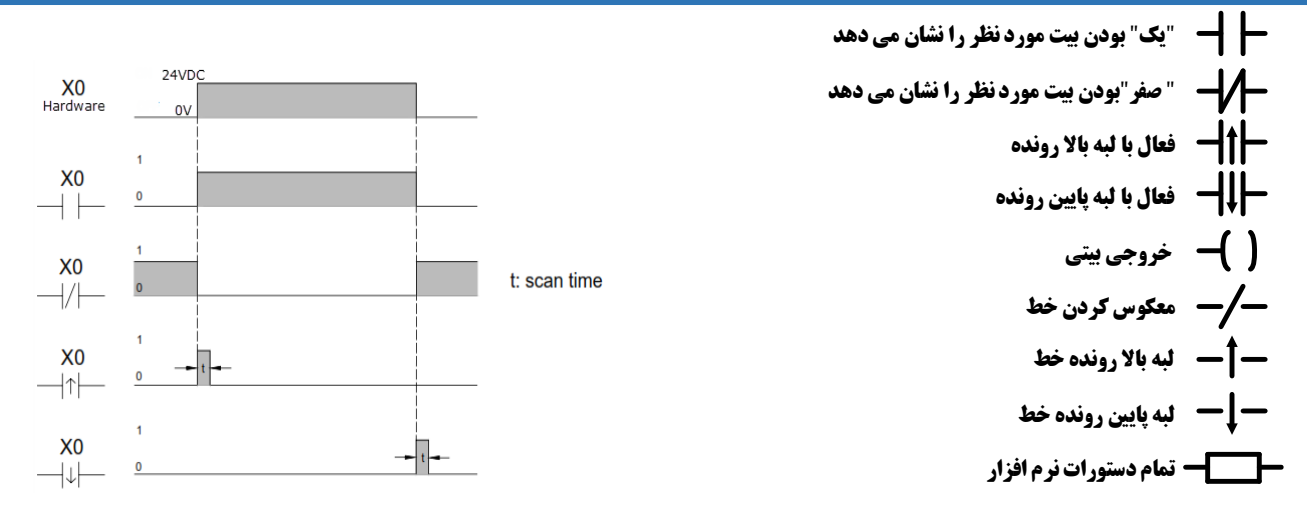

**درPLC برنامه از سمت چپ به راست و از باال به پایین اجرا می گردد و بعد از اجرای کامل برنامه ، اجرای آن دوباره از سرگرفته می شود توجه فرمایید که اگرچه شکل ظاهری دیاگرام نردبانی در مدارهای فرمان و برنامه های PLC یکسان است اما نحوه ی پردازش آن ها متفاوت می باشد.**

\* مثال 1) كاربري AND : در اينجا خروجي Y0 تنها وقتي فعال مي شود كه هر دو ورودي X0 و X1 وصل شده باشند.

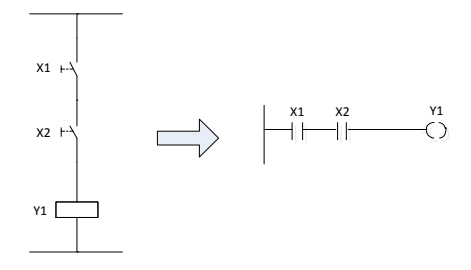

\* مثال 2) کاربری OR : در این جا خروجی در صورتی فعال می شود که هر کدام از ورودی های A یا B یا هر دو وصل شوند.

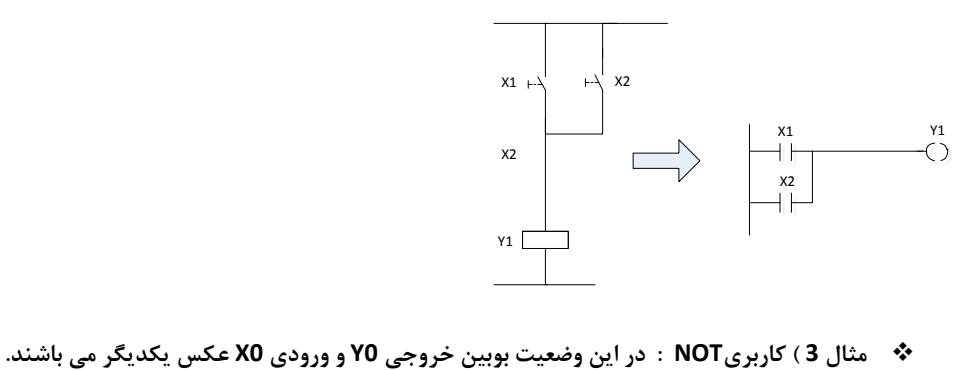

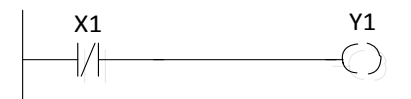

**مثال 4 ( کاربری NAND**

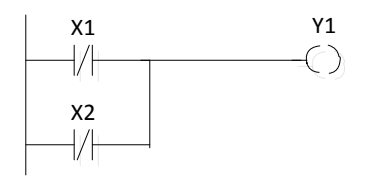

## **جزوه آموزشی شروع کار با PLC DELTA**

**مثال 5 ( کاربری NOR** 

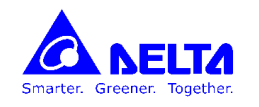

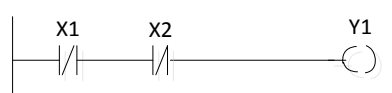

**مثال 6 ( کاربری XOR**

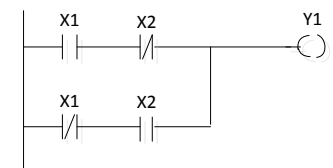

**مثال 7 ( مدار خود نگهدار** 

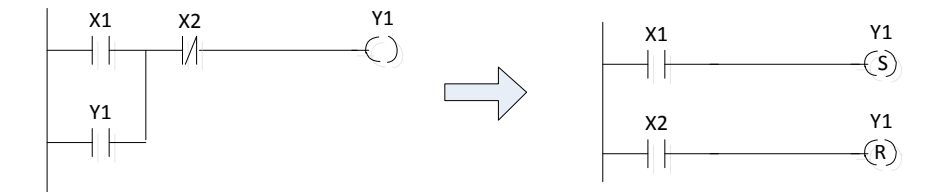

**برنامه نویسی PLC به زبان LADDER :**

**نحوه ی انجام عملیات در سیستمPLC به صورت زیر است :**

PLC تمام ورودی ها را چک می کند (Scan Inputs)، ورودی هایی که وصل هستند از نظر PLC معادل " یک" و ورودی هایی که قطع هستند معادل "صفر" قرار **داده می شوند .**

**CPU برنامه موجود در حافظه را خط به خط خوانده و اجرا می کند و پس از پایان اجرای برنامه ، وضعیت خروجی ها را به واحد خروجی می فرستد و این سیکل مجدداً از ابتدا آغاز می شود.**

كل زمان انجام این مراحل را **Scan Time می نامند ، (Scan Inputs + Scan Program+ Scan Outputs)** 

**چنانچه این زمان بیشتر از 0.2 ثانیه گردد، نشان دهنده ی این مطلب می باشد، که یکی از قسمت هایPLC دچار اشکال شده بنابراین تایمر سگ نگهبان )Timer Dog Watch )عمل نموده و تمامی خروجی ها را غیرفعال می کند تا عملکرد اشتباه PLC منجر به حادثه نگردد. مقدار این زمان را می توان با استفاده از رجیستر 1000D تغییر داد .**

فرض کنید که در یک برنامه باید با وصل یک ورودی ، یک خروجی فعال گردد.حال اگر تصادفاً ورودی در لحظه ای وصل شود که PLC ، مرحله خواندن ورودی ها را به انجام رسانده باشد،در این صورت بایدبه اندازه ی یک اسکن کامل صبر کند تا وضعیت این ورودی به CPU انتقال یابد ، این تاخیر را تاخیر نرم افزاری PLC می نامند.

از طرف دیگر به دلیل نویزهای موجود در محیط های صنعتی ، ورودی ها عموماً دارای فیلتری می باشندکه این نیز به نوبه ی خود تاخیری را در دریافت ورودی ایجاد می نماید(حدود 10ms )، همچنین اگر خروجی از نوع رله ای باشد مدت زمانی حدود 10ms نیز برای وصل رله ی خروجی خواهیم داشت ، مجموع این دو زمان را **تاخیر سخت افزاریPLC می نامند.**

**بنابراین پاسخ زمانیPLC حاصل جمع تاخیر نرم افزاری و سخت افزاری موجود در آن می باشد.** 

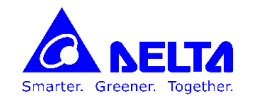

**ایجاد پروژه جدید :**

**از منوی File و انتخاب گزینه New و انتخاب نوع PLC می توان پروژه جدیدی را ایجاد کرد و در آن برنامه مورد نظر را نوشت .**

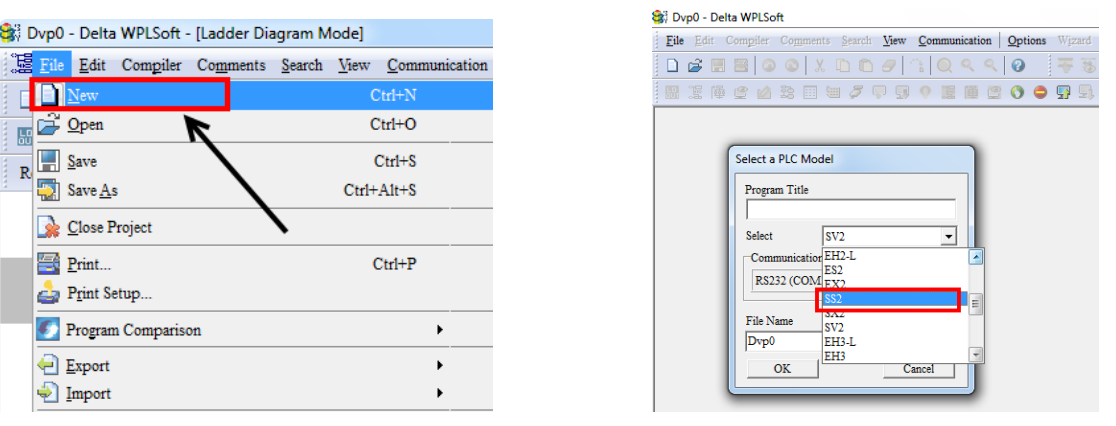

**ذخیره برنامه :**

**تغییر داد.**

**در منوی File با استفاده از گزینه As Save می توان برنامه را بعنوان یک فایل با فرمت dvp. در کامپیوتر ذخیره کرد .**

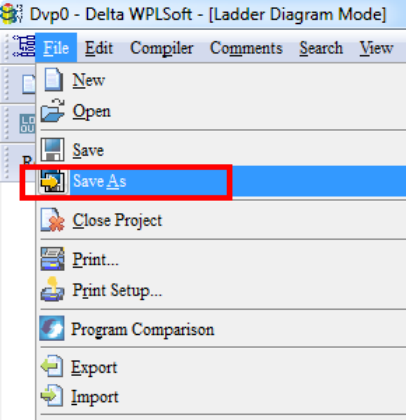

**مانیتور کردن رجیسترها و ورودی ها و خروجی های PLC : با انتخاب گزینه Devices Monitored Edit از منوی View می توان مقادیر رجیسترها را مشاهده یا** 

St Dyp0 - Delta WPLSoft - [Ladder Diagram Mode] Eile Edit Compiler Comments Search View Communication | Options Wizard Window Toolbars  $D \not\cong \blacksquare \boxtimes | \odot \odot |$   $X \oplus \Box \in \mathcal{A}$  $\mathbf{r}$ Workspace 思想陣建凶影田田ヶ中  $\frac{1}{\delta b}$ Output Window 計劃指標館  $\frac{1}{\sqrt{2}}$  and Relay Type Monitoring Data Format  $\underline{\mathbf{F}}$  loating Format Setting Zoom  $\ddot{\phantom{1}}$ **Instruction List Mode** Ladder Diagram Mode ||@ SFC Diagram Mode E Edi Device Comment List **D** Used Device Report  $Ctrl+Alt+U$  $\frac{1}{2}$  Show Comment sition Editor Shift+Alt+L [:::] Symbol Table System Block

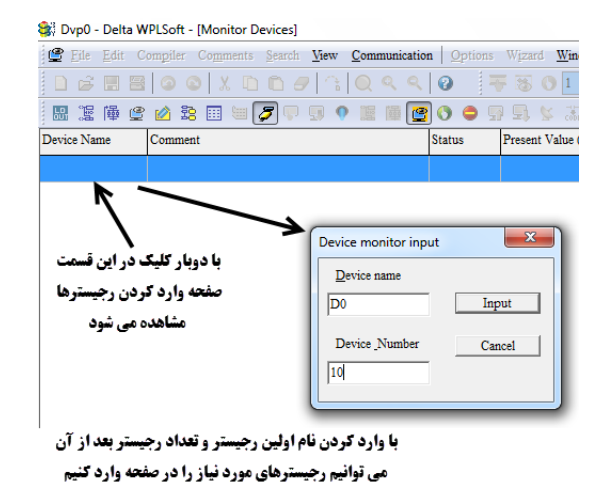

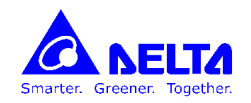

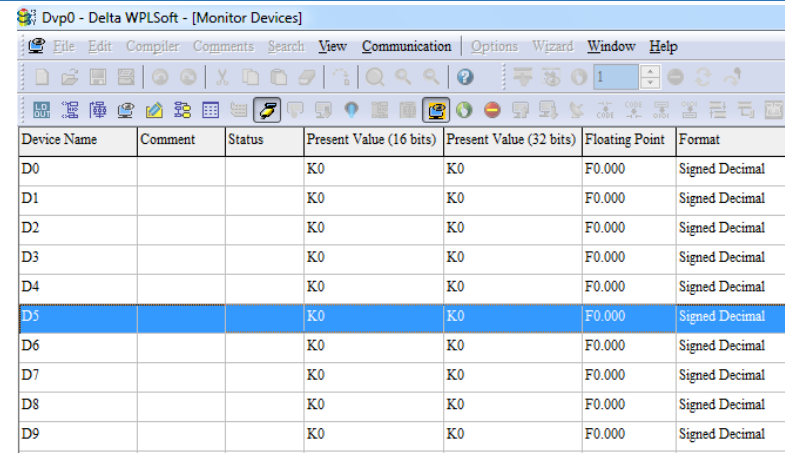

## **انتقال برنامه به PLC**

**ابتدا باید بین PLC و کامپیوتر ارتباط برقرار کنیم :**

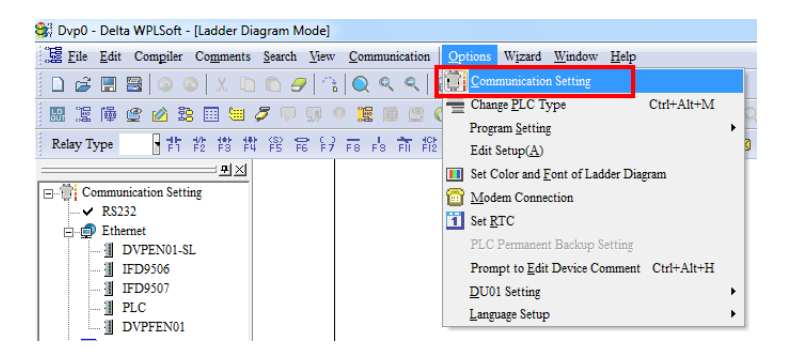

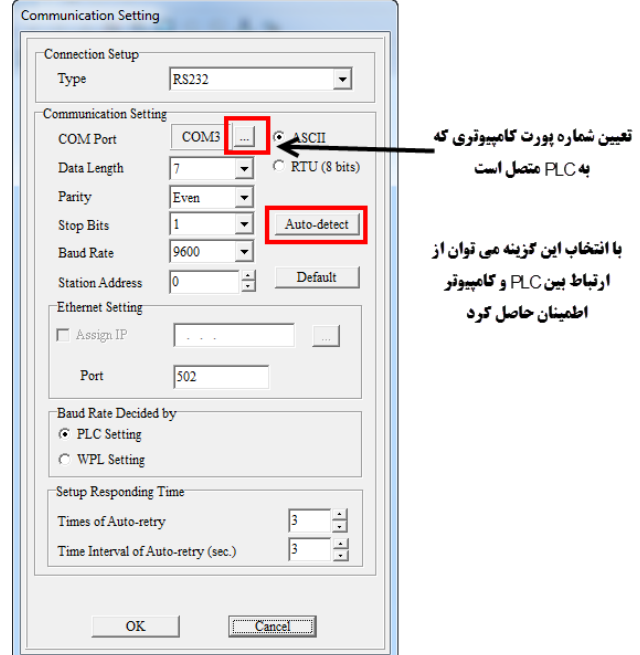

**بعد از اطمینان از ارتباط مناسب بین PLC و کامپیوتر، با انتخاب گزینه PLC to Write می توان برنامه را به PLC انتقال داد.**

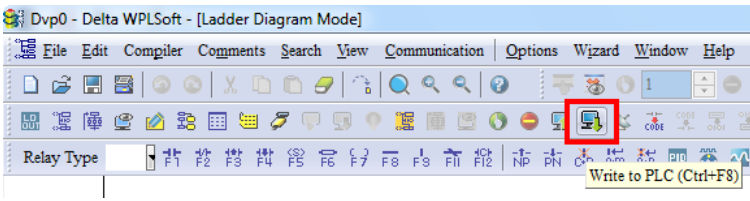

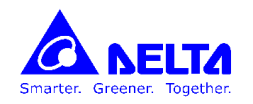

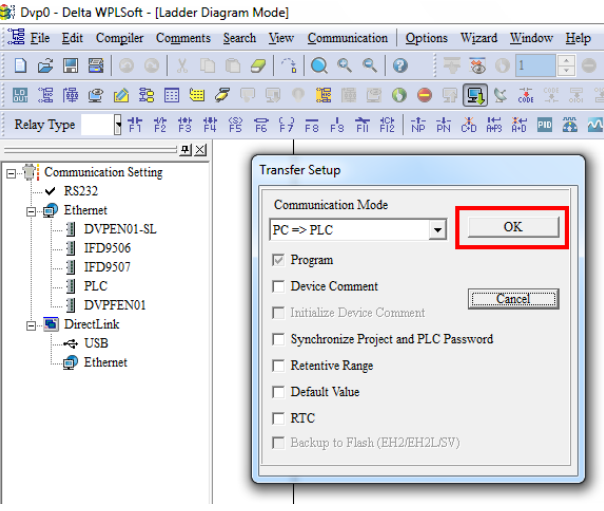

**با انتخاب گزینه RUN از منوی ، Communication می توان برنامه را اجرا کرد.** 

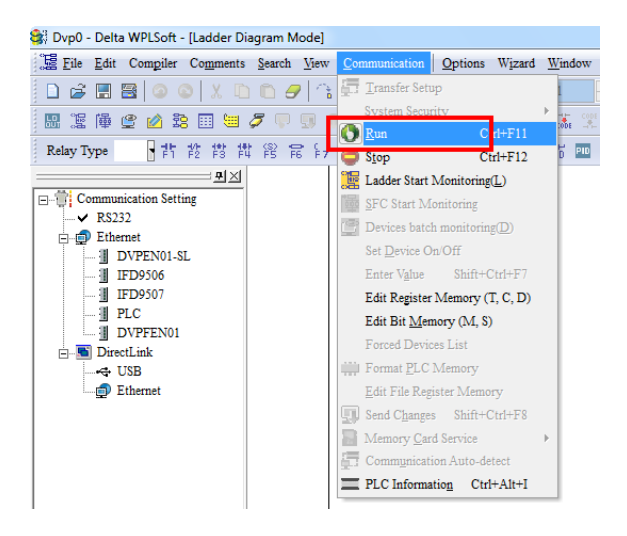

**:On Line حالت**

باانتخاب این گزینه، می توان برنامه نوشته شده را در حالت Online به PLC وصل کرد و مقادیر رجیسترها و حالتهای ورودی و خروجی را مشاهده کرد

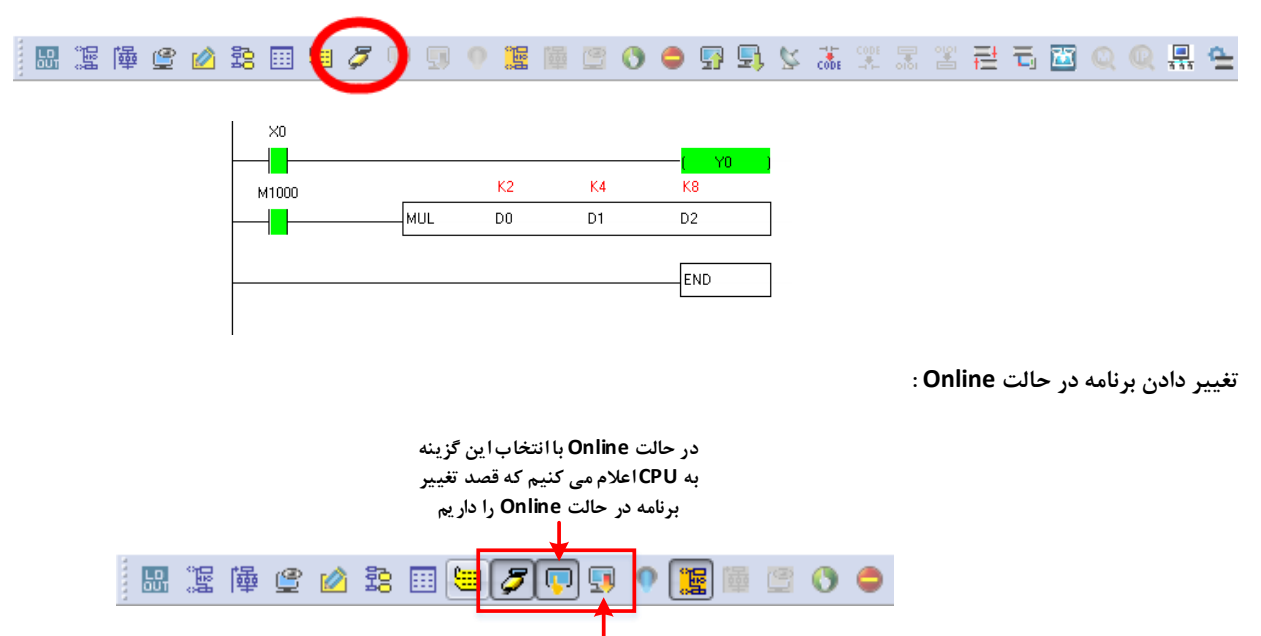

**پس از تغییر برنامه، با انتخاب این گزینه، برنامه به PLC منتقل می شود.**

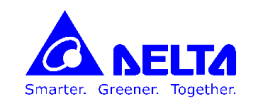

## **رجیسترهای داخلی PLC**

**رجیسترها بصورت تک بیتی یا 16بیتی قابل دسترسی می باشند )رجیسترهای 32بیتی از استفاده دو رجیستر 16بیتی بوجود می آیند(**

**رجیسترها دارای دو دسته هستند :** 

- **رجیسترهای معمولی : این رجیسترها توسط برنامه نویس در برنامه برای نگهداری اطالعات و اعداد قابل استفاده هستند و بر دو دسته می باشند**
	- **-1 General : مقدار موجود در این رجیسترها با قطع و وصل برق صفر نمی شوند و ماندگار می مانند.**
		- **-2 Latched : مقدار موجود در این رجیسترها با قطع و وصل برق پاک )صفر ( می شوند .**
- **رجیسترهای خاص : )Registers Special )این رجیسترها رابط بین اطالعات CPU و برنامه کاربر هستند برای مثال ساعت و تاریخ داخلی PLC در**

**رجیسترهای مشخصی در دسترسی می باشند.**

**( تمام رجیسترهای خاص از مسیر Registers Special and Instruction PLC >> HELP قابل دسترسی می باشند(**

**رجیسترهای بیتی :** 

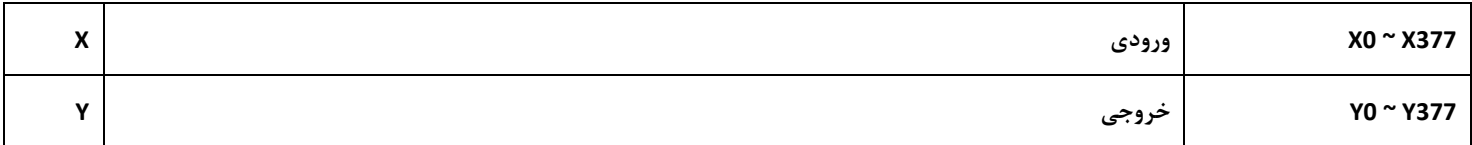

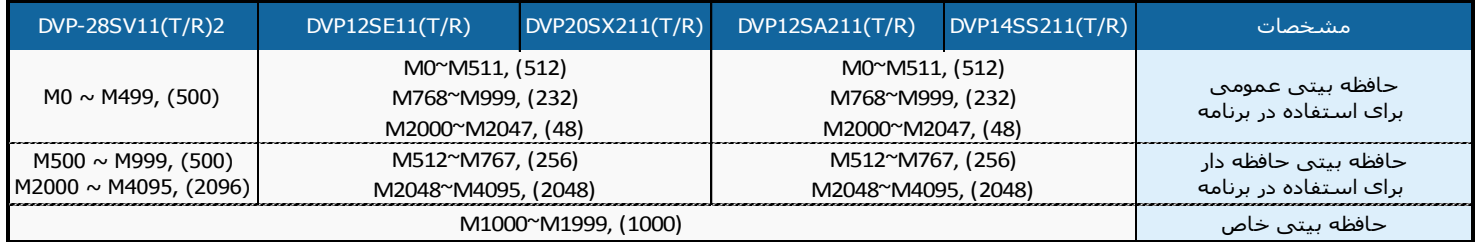

**تعدادی از رجیسترهای بیتی خاص :**

**توضیحات شماره رجیستر بیتی خاص در صورت RUN بودن PLC ، این بیت 1 خواهد شد** 1000M **وقتی CPU از حالت STOP به RUN یا از حالت خاموش به روشن می رود ، فقط در اسکن اول برنامه این بیت 1 می شود و تا آخر صفر می ماند.** M1002 **با یک شدن این بیت، تمام رجیسترهای latched-non صفر می شوند** 1031M **با یک شدن این بیت، تمام رجیسترهای latched صفر می شوند** 1032M **با یک شدن این بیت خروجی های سخت افزاری خاموش می شوند ولی وضعیت خروجی ها در برنامه در همان حالت باقی می مانند.** M1034 **بوسیله این بیت ، CPU هر .0.1 ثانیه یک پالس تولید می کند.** 1011M **بوسیله این بیت ، CPU هر .01 ثانیه یک پالس تولید می کند.** 1012M **بوسیله این بیت ، CPU هر 1 ثانیه یک پالس تولید می کند.** 1013M **بوسیله این بیت ، CPU هر 6. ثانیه یک پالس تولید می کند.** 1014M

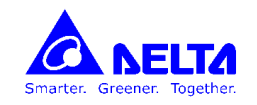

**رجیسترهای 16 بیتی :**

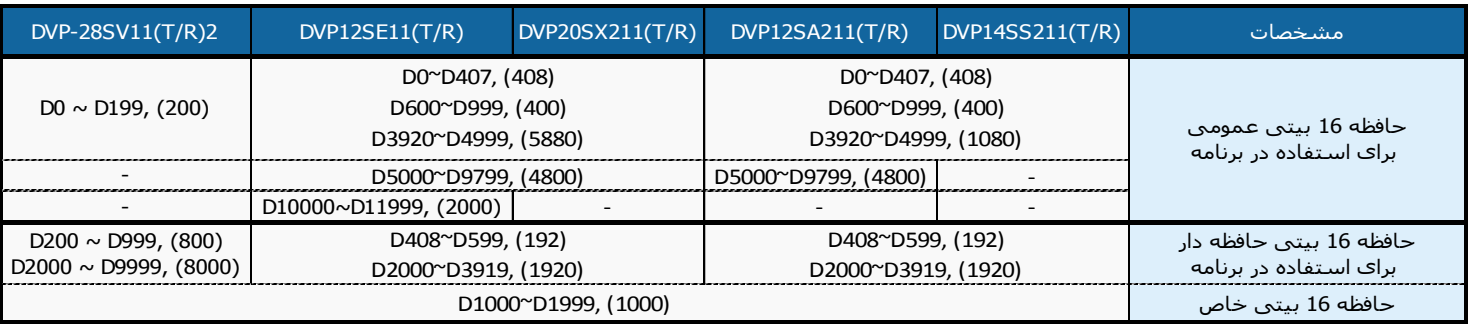

**مقدار عددی که می توان به رجیسترهای 16 بیتی اختصاص داد، در بین بازه های : [65535~0] یا [32767~-32768] می باشد.**

**با استفاده از دو رجیستر 16 بیتی در کنار یکدیگر، می توان رجیستری 32 بیتی داشت.**

**برای اینکار باید، از توابع 32 بیتی استفاده کرد. اگر در کنار توابع 16 بیتی یک حرف D اضافه کنیم، تابع بصورت 32 بیت استفاده می شود. برای مثال دستور ADD بصورت 16 بیت بوده ولی دستور DADD بصورت 32 بیت می باشد.**

**تعدادی از رجیسترهای 16بیتی خاص :**

**( تمام رجیسترهای خاص از مسیر Registers Special and Instruction PLC >> HELP قابل دسترسی می باشند(**

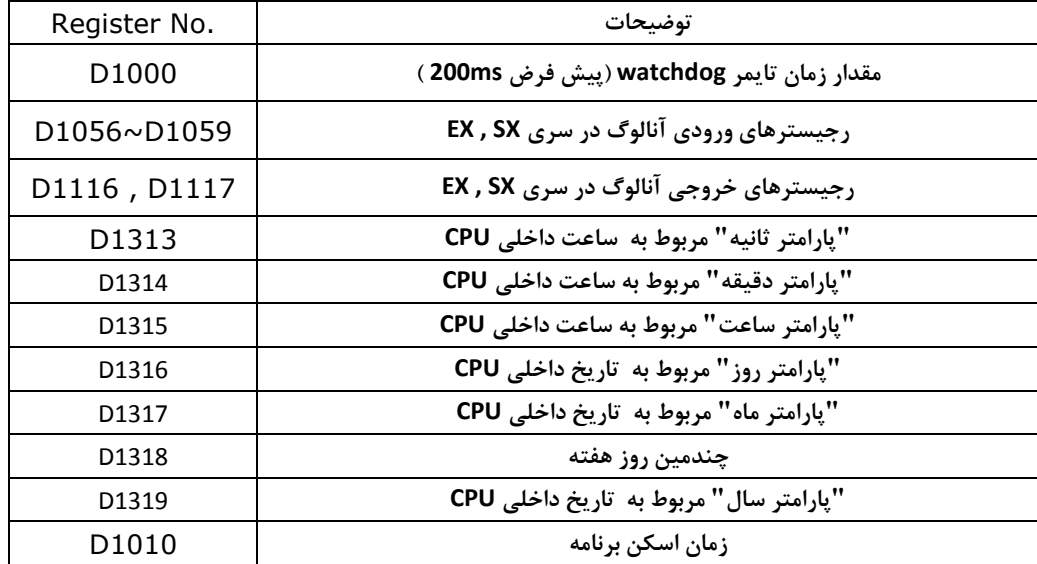

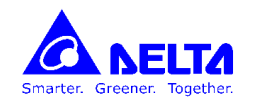

**توابع :**

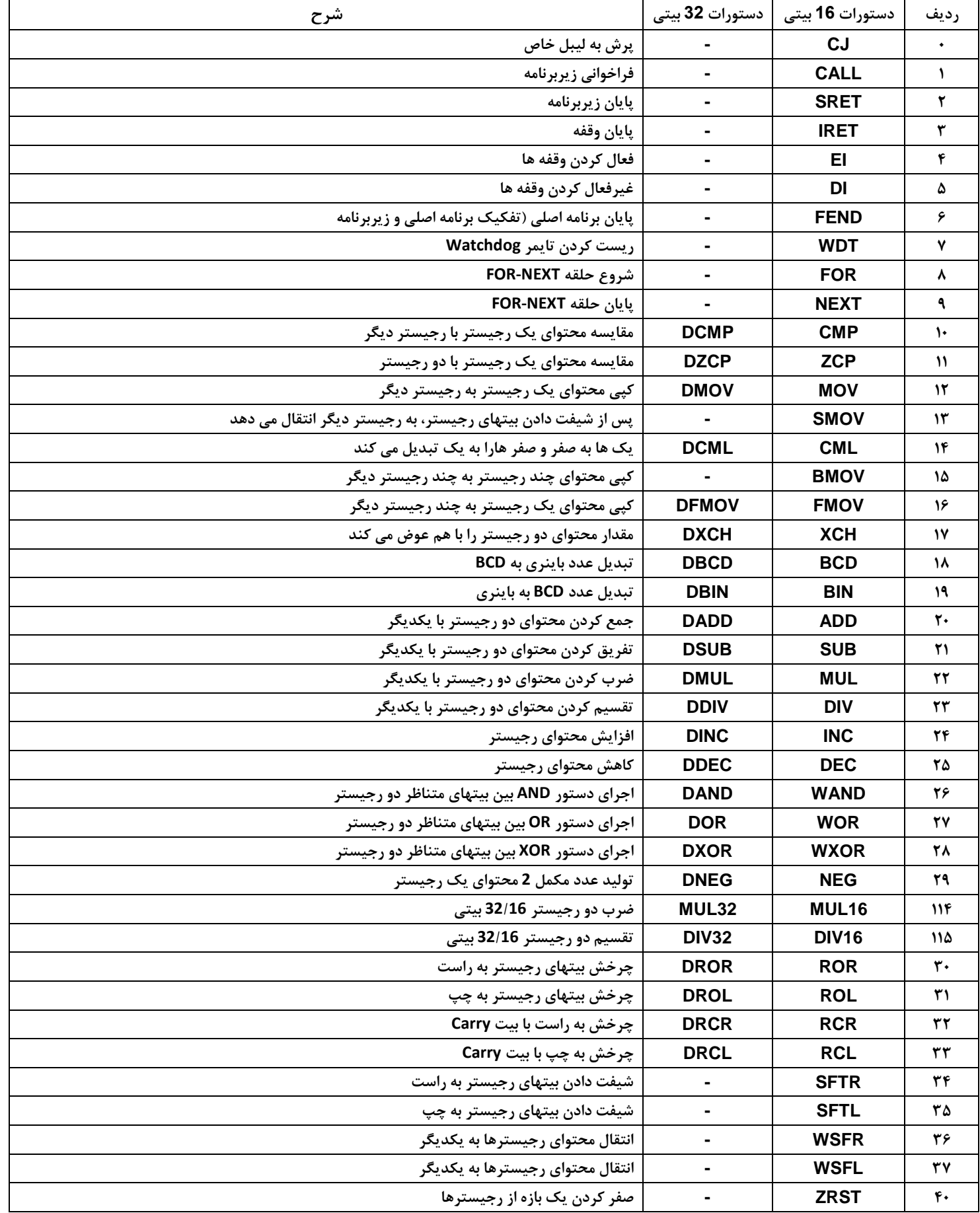

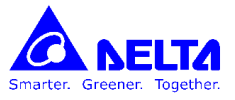

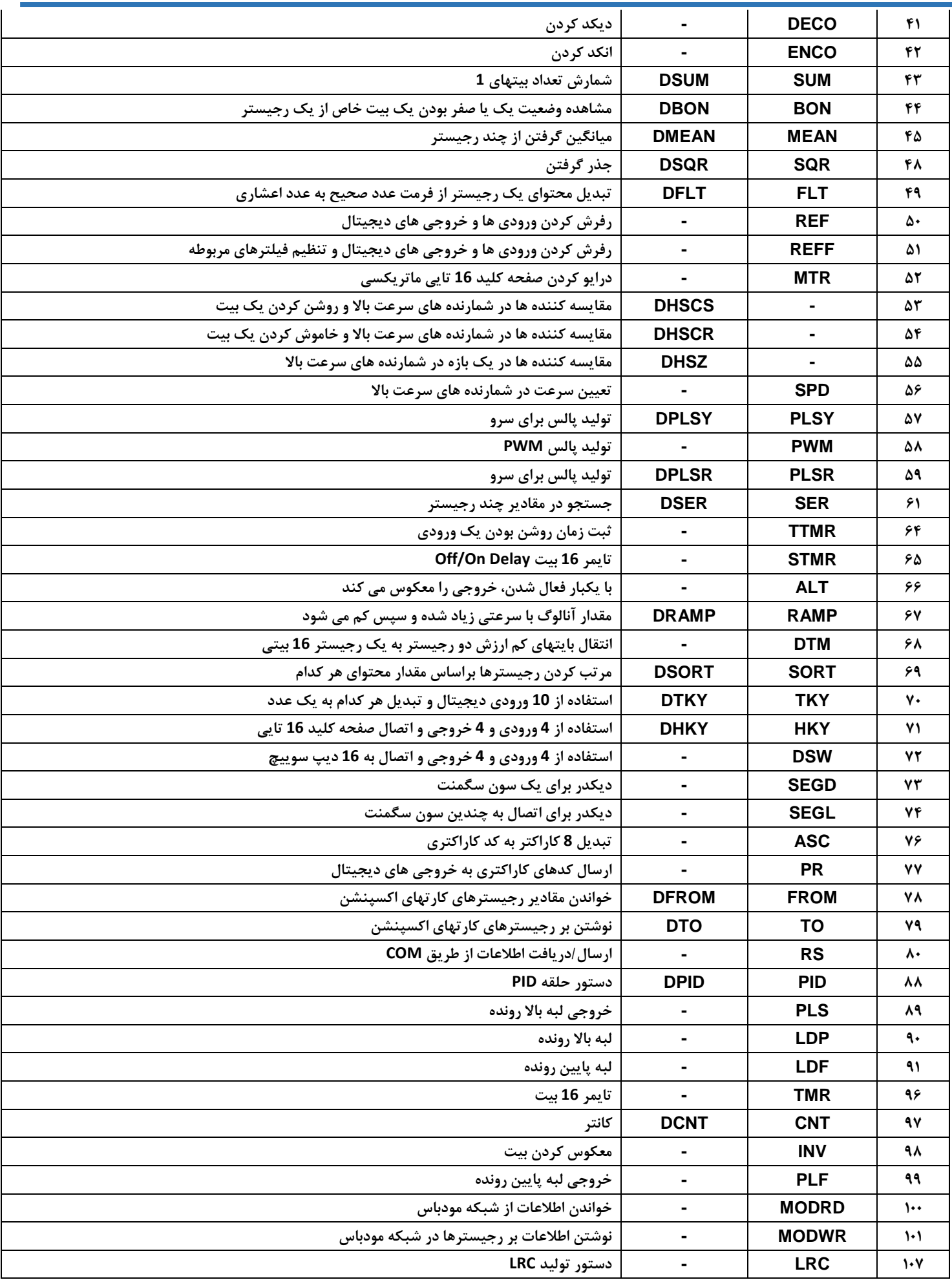

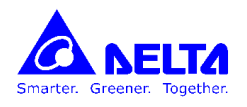

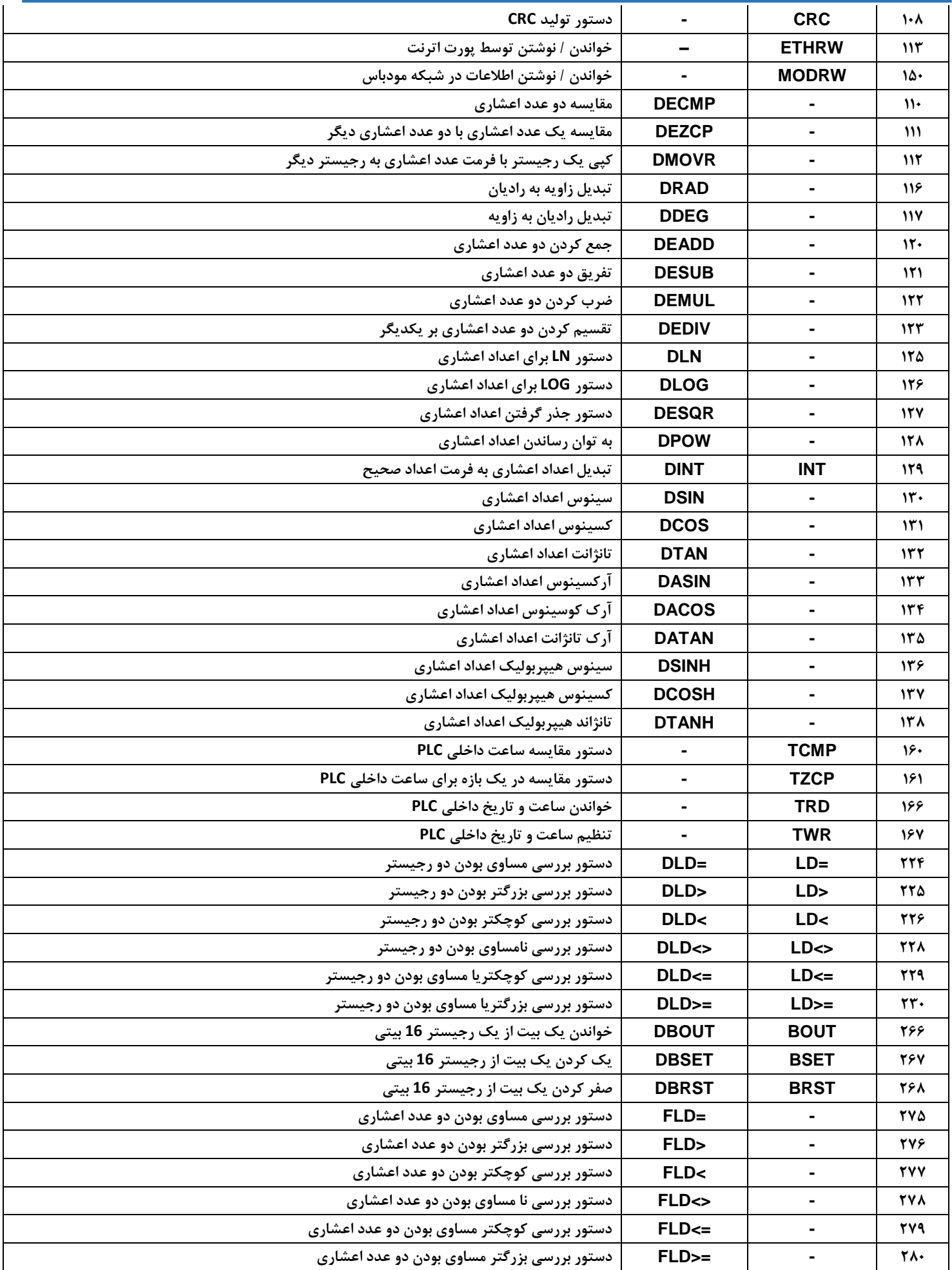

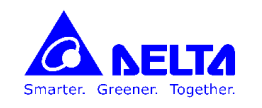

 $\times 0$ 

 $+ \; +$  $\times 1$ 

Ηŀ

 $\sqrt{\mathsf{set}}$ 

RST

 $Y<sub>0</sub>$ 

 $\forall 0$ 

END]

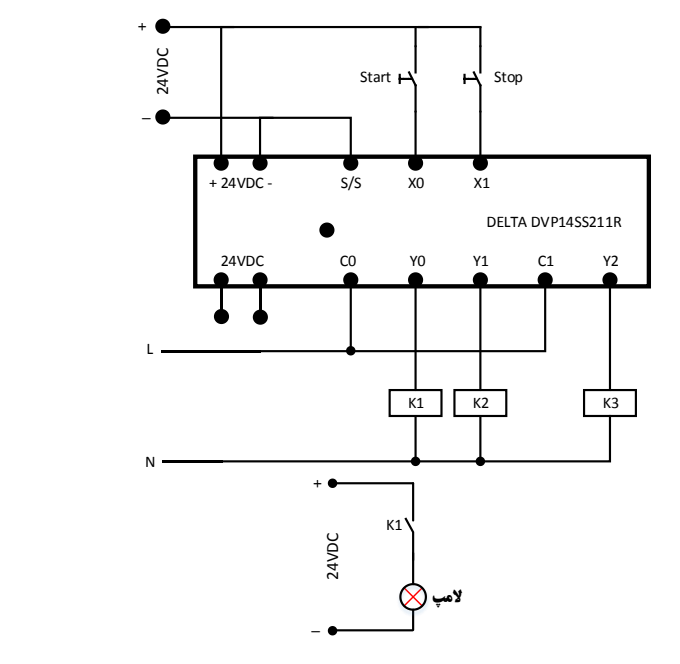

**مثال 1 : برنامه ایی بنویسید که با فشار یک شستی المپ روشن شده و با فشار شستی دیگر المپ خاموش شود.**

مثال 2 ) برنامه ایی بنویسید که با فشار هر یک از شستی های X0 یا X1 موتور Y0 روشن شده و با فشار هر یک از شستی های X2 یا X3 موتور خاموش شود.

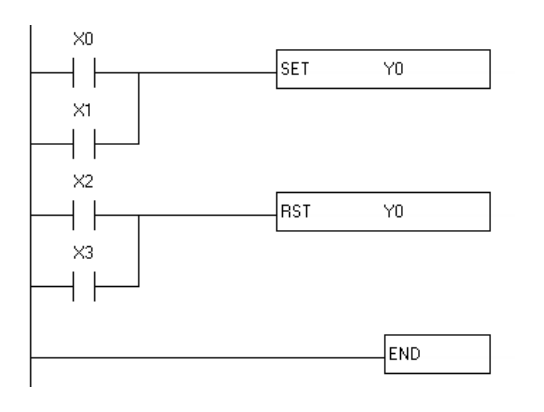

**مثال 3 : برنامه ایی بنویسید که با فشار یک شستی خروجی 0Y روشن شده و با فشار دوباره همان شستی المپ خاموش شود**

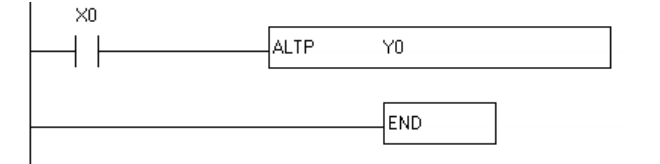

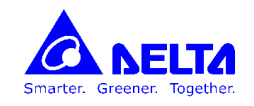

#### **TIMER**

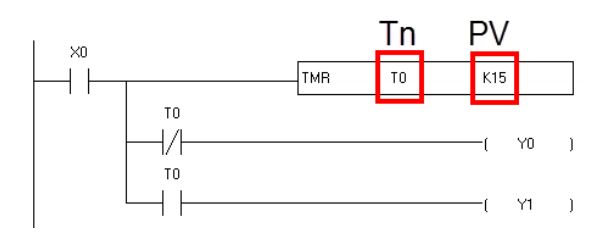

**Tn : شماره تایمر**

**PV : بارگذاری مقدار شمارش تایمر**

**تعداد تایمرها مجموعاً 256 عدد است.)255T~0T ). سه زمان پایه )TB )وجود دارد با مقادیر s1 , s0.1 , s0.01**

**183T~0T با دقت 0.1ثانیه می باشند.**

**محاسبه زمان تایمر بدین صورت می باشد: زمان تایمر =PV×TB**

هرگاه پایه" EN" تایمر فعال شود(1 شود) تایمر فعال می شود،CVاز مقدار 0شروع به افزایش می کند تا زمانی که CV بعد از رسیدن به مقدار PV ،دیگر اضافه نمی **شود و بر روی همان مقدار ثابت می ماند و بیت تایمر (Flag Timer (فعال می شود.**

**مثال ( روشن کردن موتور بصورت ستاره مثلث :**

**بعد از فشردن شستی استارت کنتاکتورهای 0Y و 1Y روشن می شوند، بعد از گذشت 7 ثانیه کنتاکتور 1Y خاموش شده و کنتاکتور 2Y روشن شود. با فشردن شستی استپ تمام خروجی ها خاموش شوند.**

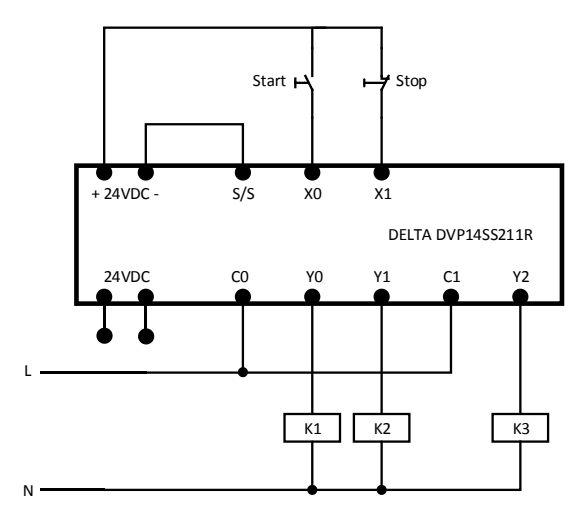

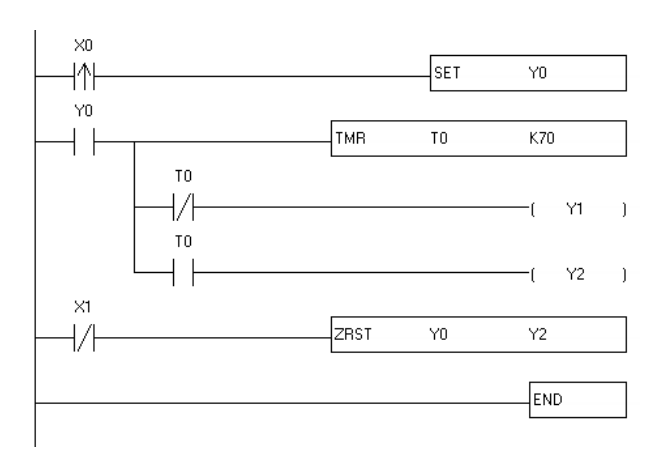

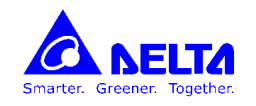

# **برخی توابع پر کاربرد**

**MOV : کپی کردن مقدار یک رجیستر در رجیستر دیگر یا قرار دادن یک مقدار در یک رجیستر :**

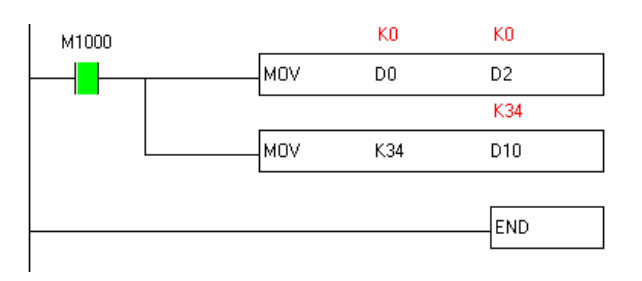

**تابع ADD : در مثال زیر مقدار دو رجیستر 0D و 2D با یکدیگر جمع شده و در رجیستر 4D ذخیره می شود: 2D + 0D = 4D**

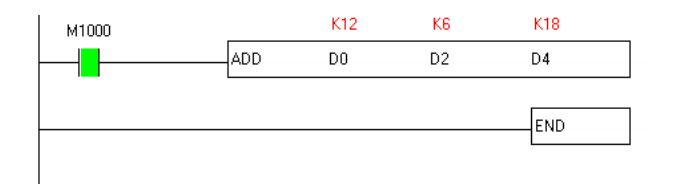

**تابع SUB : در مثال زیر مقدار 2D از 0D کم می شود و در رجستر 4D ذخیره می شود : 2D – 0D = 4D**

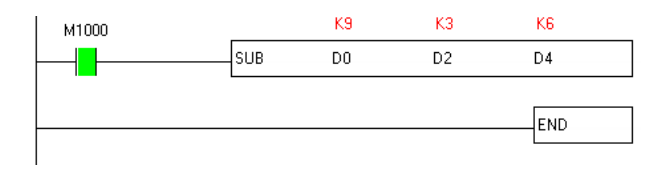

**تابع MUL : در مثال زیر، رجیسترهای 2D , 0D در یکدیگر ضرب شده و نتیجه در رجیستر 5D4,D ذخیره می شود**

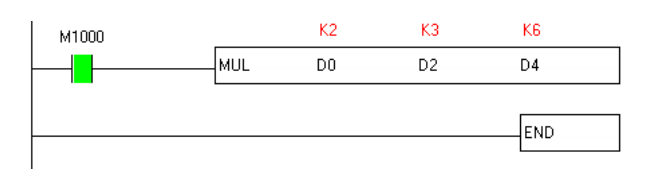

**تابع DIV : در مثال زیر، رجیستر 0D بر 2D تقسیم شده و نتیجه در رجیستر 4D و باقیمانده در رجیستر 5D ذخیره می شود.**

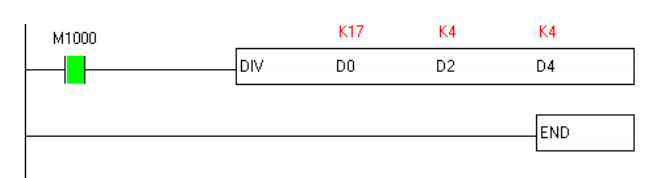

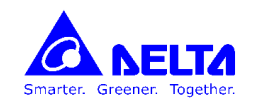

**دستور مقایسه :**

**= LD : شرط مساوی بودن : در مثال زیر چنانچه محتوای رجیستر 0D عدد 12 باشد، خروجی روشن شده و در غیر این صورت خروجی خاموش می شود.**

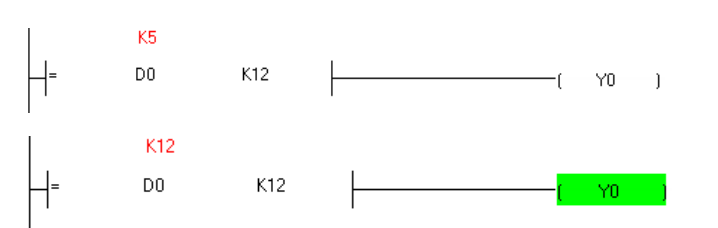

**>< LD : شرط نامساوی بودن : در مثال زیر چنانچه محتوای رجیستر 0D عدد 12 باشد، خروجی خاموش شده و در غیر این صورت خروجی روشن می شود.**

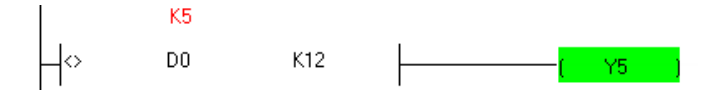

**<LD : شرط کوچکتر بودن : در مثال زیر چنانچه محتوای رجیستر 0D کوچکتر از عدد 12 باشد، خروجی روشن شده و در غیر این صورت خروجی خاموش می شود.**

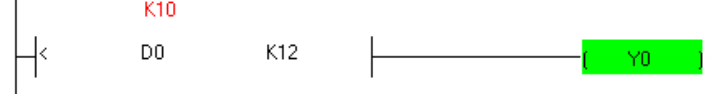